# **Inhaltsverzeichnis**

## **TCE Software**

[Versionsgeschichte interaktiv durchsuchen](https://wiki.oevsv.at) [VisuellWikitext](https://wiki.oevsv.at)

### **[Version vom 27. Januar 2015, 10:23 Uhr](https://wiki.oevsv.at/w/index.php?title=TCE_Software&oldid=13378) ( [Quelltext anzeigen](https://wiki.oevsv.at/w/index.php?title=TCE_Software&action=edit&oldid=13378))** [OE2WAO](https://wiki.oevsv.at/wiki/Benutzer:OE2WAO) ([Diskussion](https://wiki.oevsv.at/w/index.php?title=Benutzer_Diskussion:OE2WAO&action=view) | [Beiträge](https://wiki.oevsv.at/wiki/Spezial:Beitr%C3%A4ge/OE2WAO))

[← Zum vorherigen Versionsunterschied](https://wiki.oevsv.at/w/index.php?title=TCE_Software&diff=prev&oldid=13378)

**[Version vom 6. April 2015, 12:40 Uhr](https://wiki.oevsv.at/w/index.php?title=TCE_Software&oldid=13533) ([Qu](https://wiki.oevsv.at/w/index.php?title=TCE_Software&action=edit&oldid=13533) [elltext anzeigen](https://wiki.oevsv.at/w/index.php?title=TCE_Software&action=edit&oldid=13533))** [OE2WAO](https://wiki.oevsv.at/wiki/Benutzer:OE2WAO) [\(Diskussion](https://wiki.oevsv.at/w/index.php?title=Benutzer_Diskussion:OE2WAO&action=view) | [Beiträge\)](https://wiki.oevsv.at/wiki/Spezial:Beitr%C3%A4ge/OE2WAO) ([→Einstellungen](#page-4-0)) [Zum nächsten Versionsunterschied →](https://wiki.oevsv.at/w/index.php?title=TCE_Software&diff=next&oldid=13533)

(5 dazwischenliegende Versionen desselben Benutzers werden nicht angezeigt)

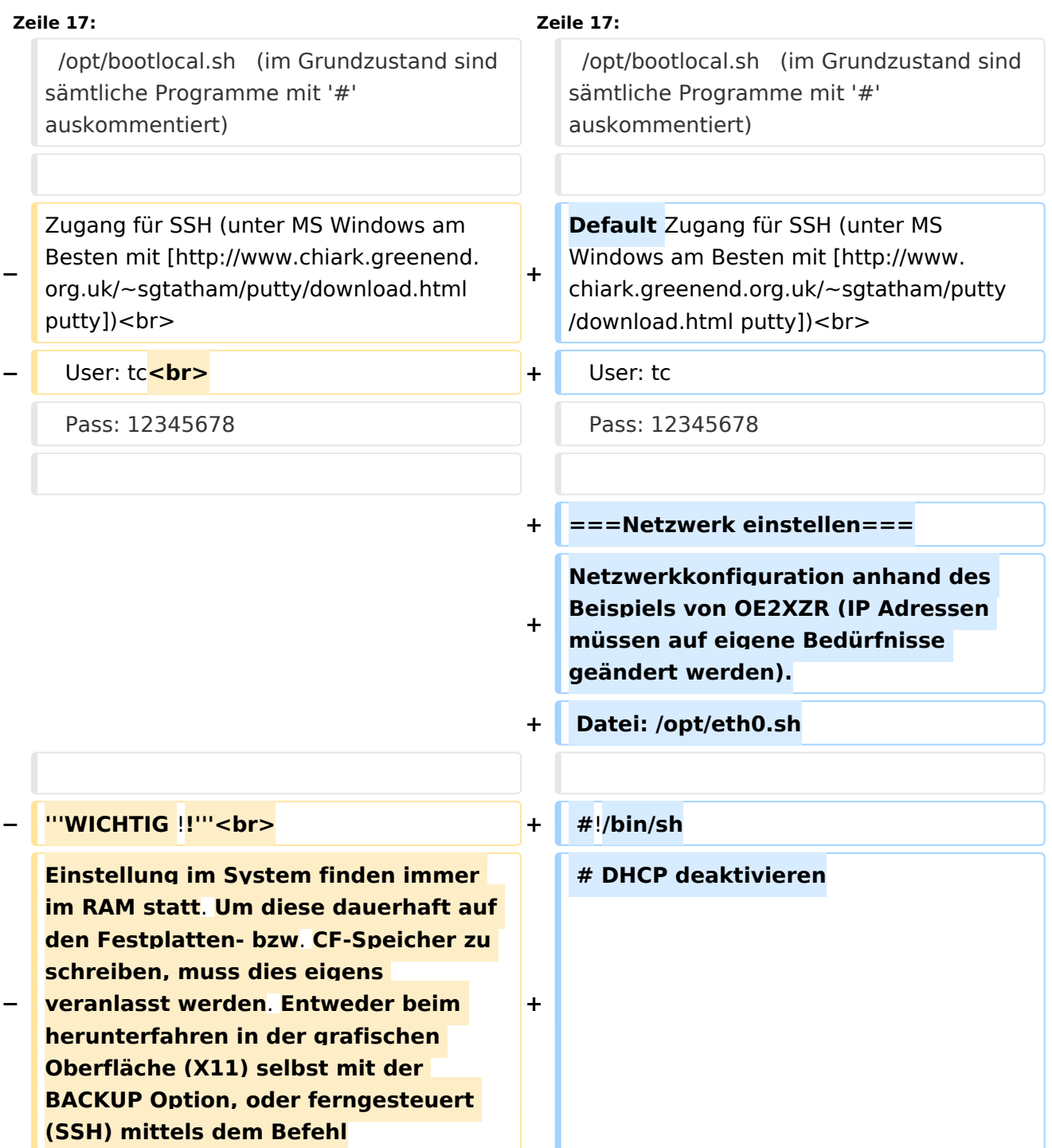

# **BlueSpice4**

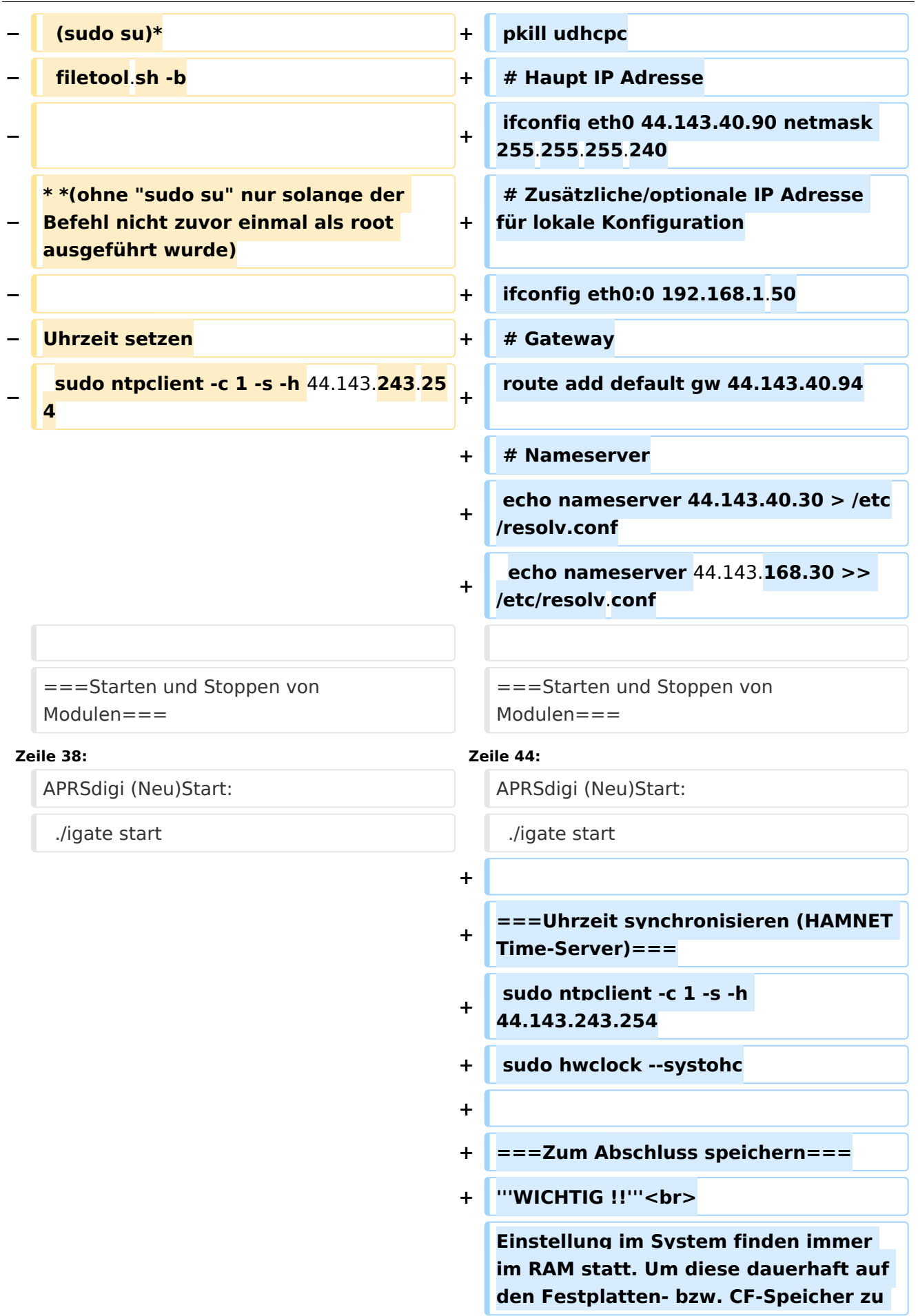

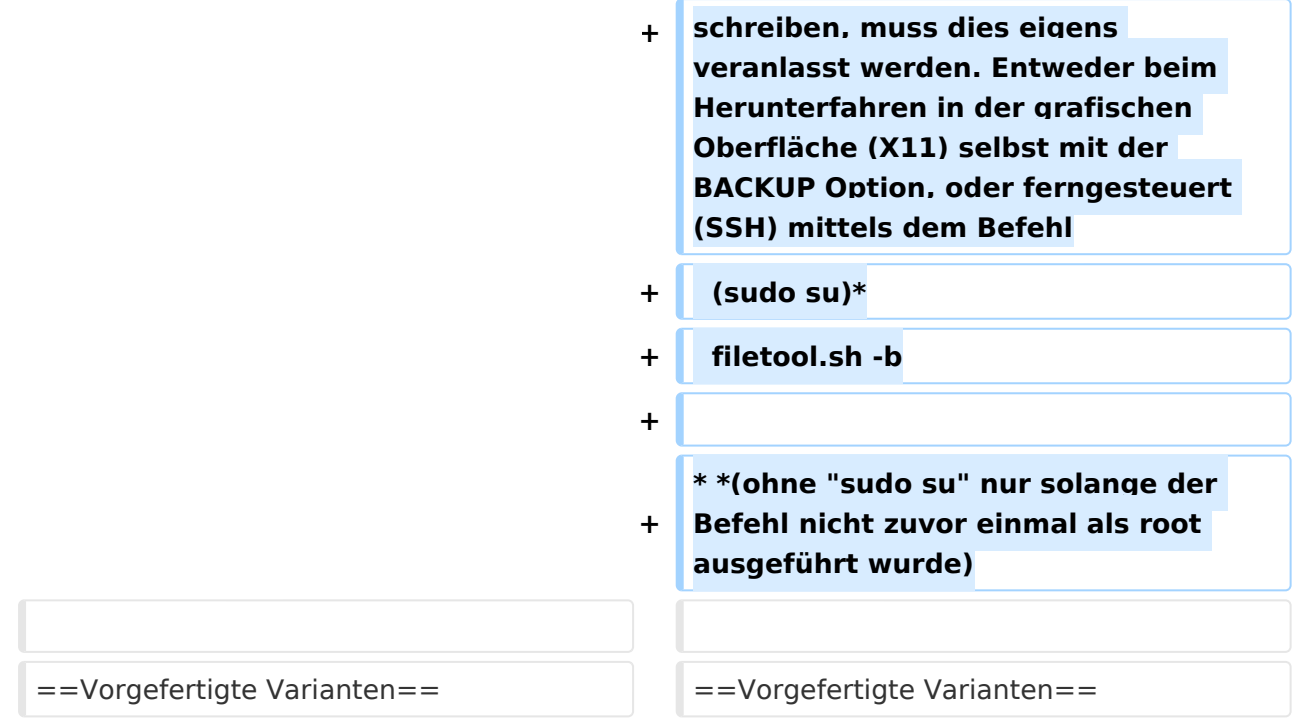

# Version vom 6. April 2015, 12:40 Uhr

# Inhaltsverzeichnis 1 Komponenten / Module [......................................................................................................... 5](#page-4-1) 2 Einstellungen [....................................................................................................................... 5](#page-4-0) 2.1 Netzwerk einstellen [........................................................................................................... 5](#page-4-2) 2.2 Starten und Stoppen von Modulen [...................................................................................... 6](#page-5-0) 2.3 Uhrzeit synchronisieren (HAMNET Time-Server) [................................................................... 6](#page-5-1) 2.4 Zum Abschluss speichern [.................................................................................................. 6](#page-5-2) 3 Vorgefertigte Varianten [......................................................................................................... 6](#page-5-3)

## <span id="page-4-1"></span>Komponenten / Module

Im AFU Tinycore Image sind unter anderem amateurfunkspziefische Programme enthalten. [>> Nähere Details zu den einzelnen Komponenten](https://wiki.oevsv.at/wiki/TCE_Komponenten)

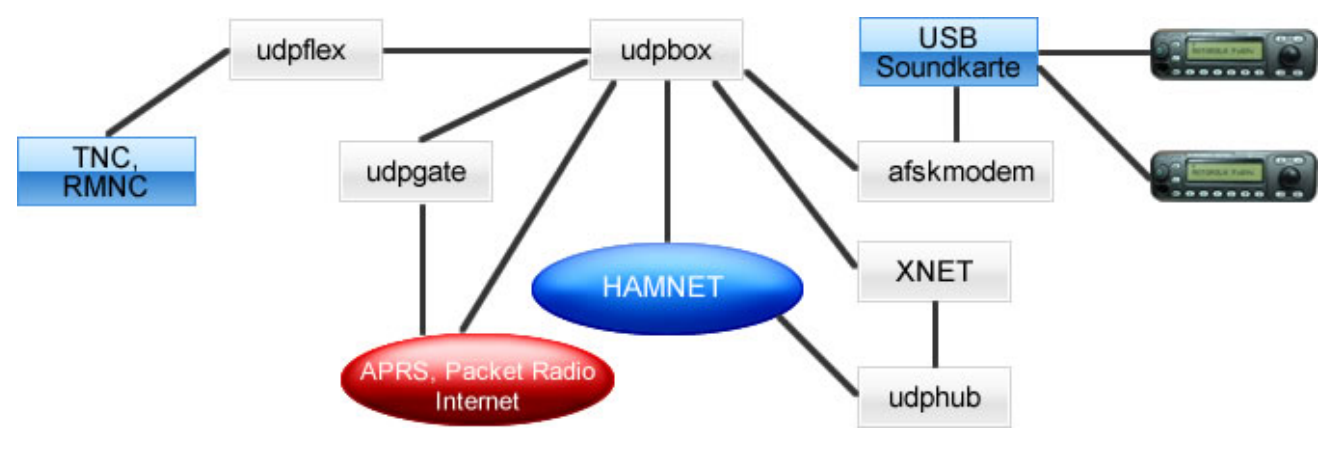

### <span id="page-4-0"></span>Einstellungen

Eine kleine Dokumentation für die notwendigen Betriebseinstellungen befindet sich im Verzeichnis

/home/tc/readme

Voreingestellt im Image sind folgende Werte:

```
 Fixe IP: 192.168.1.50/24 (zu ändern entweder über die X11 Oberfläche oder in 
/opt/eth0)
```
Zu startenden Programme und Optionen (ähnlich autoexec.bat in MS Betriebssystemen) befinden sich in nachfolgender Datei, und müssen zur korrekten Funktion editiert werden:

```
/opt/bootlocal.sh (im Grundzustand sind sämtliche Programme mit '#' 
auskommentiert)
```
Default Zugang für SSH (unter MS Windows am Besten mit [putty\)](http://www.chiark.greenend.org.uk/~sgtatham/putty/download.html)

 User: tc Pass: 12345678

### <span id="page-4-2"></span>**Netzwerk einstellen**

Netzwerkkonfiguration anhand des Beispiels von OE2XZR (IP Adressen müssen auf eigene Bedürfnisse geändert werden).

```
Datei: /opt/eth0.sh
```
# **BlueSpice4**

#!/bin/sh # DHCP deaktivieren pkill udhcpc # Haupt IP Adresse ifconfig eth0 44.143.40.90 netmask 255.255.255.240 # Zusätzliche/optionale IP Adresse für lokale Konfiguration ifconfig eth0:0 192.168.1.50 # Gateway route add default gw 44.143.40.94 # Nameserver echo nameserver 44.143.40.30 > /etc/resolv.conf echo nameserver 44.143.168.30 >> /etc/resolv.conf

## <span id="page-5-0"></span>**Starten und Stoppen von Modulen**

Die einzelnen Softwaremodule können per Befehl gestartet oder gestoppt werden. Syntax: . /modul [start|stop|status] Bspw. XNET (Neu)Start:

./snet start

#### APRSdigi (Neu)Start:

./igate start

## <span id="page-5-1"></span>**Uhrzeit synchronisieren (HAMNET Time-Server)**

```
sudo ntpclient -c 1 -s -h 44.143.243.254
sudo hwclock --systohc
```
#### <span id="page-5-2"></span>**Zum Abschluss speichern**

#### **WICHTIG !!**

Einstellung im System finden immer im RAM statt. Um diese dauerhaft auf den Festplatten- bzw. CF-Speicher zu schreiben, muss dies eigens veranlasst werden. Entweder beim Herunterfahren in der grafischen Oberfläche (X11) selbst mit der BACKUP Option, oder ferngesteuert (SSH) mittels dem Befehl

```
(sudo su)* filetool.sh -b
```
\*(ohne "sudo su" nur solange der Befehl nicht zuvor einmal als root ausgeführt wurde)

## <span id="page-5-3"></span>Vorgefertigte Varianten

Die Vielfalt in der Zusammenstellung der einzelnen Komponenten erlaubt eine größere Zahl an unterschiedlichen Konfigurationen. Zum leichteren und schnelleren Einsatz am Digistandort bietet [OE2WAO](http://www.oe2wao.info) unter Bekanntgabe des geplanten Digi Rufzeichens mehrere Standard Varianten vorgefertigt zur Auswahl.

#### **Variante 1**

- \* XNET Multibaud Packet Radio Digi
- Multibaud (1k2 2k4 4k8 9k6) User Zugang auf einer Frequenz
- variabler HAMNET Zugangsport für sämtliche IP Adressen (User Access)
- weitere AXUDP HAMNET Links können konfiguriert werden
- \* APRS Server und Digi mit IGATE
- 1k2 RX und TX inkl. Message Gateway
- 1k2 und 9k6 RX auf Packet Radio User Zugang
	- optional 300bd RX (und TX) für Kurzwellen APRS
	- 1k2 TX auf Packet Radio User Zugang von direkt gehörten APRS Stationen
	- 9k6 TX auf Packet Radio User Zugang aller auf HF 1k2 gehörten APRS Packete

#### **Variante 2**

- \* XNET Multibaud Packet Radio Digi
	- Multibaud (1k2 2k4 4k8 9k6) User Zugang auf einer Frequenz
	- variabler HAMNET Zugangsport für sämtliche IP Adressen (User Access)
	- weitere AXUDP HAMNET Links können konfiguriert werden

#### **Variante 3**

- \* APRS Server und Digi mit IGATE
	- 1k2 RX und TX inkl. Message Gateway
	- optional 300bd RX (und TX) für Kurzwellen APRS

[<< Zurück zur TCE Projekt Übersicht](https://wiki.oevsv.at/wiki/TCE_Tinycore_Linux_Projekt)